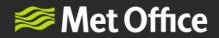

## Creating a Met Office account to use NWR

Once your organisation has registered for NWR, follow the steps below to create a Met Office account to use NWR:

(**Please note:** all users, even those identified as Superusers in the registration process, will need to create an account to access the NWR service.)

1. Create a Met Office NWR account by using the 'Create a Met Office account' button on the <u>log in</u> <u>page</u>.

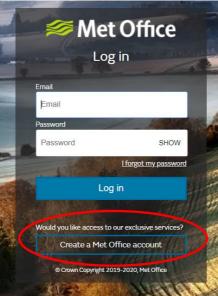

2. Type your organisational email address into the field to send a verification code to your Inbox

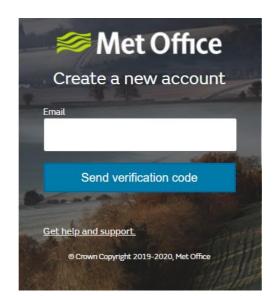

FitzRoy Road, Exeter, Devon, EX1 3PB United Kingdom

enquiries@metoffice.gov.uk www.metoffice.gov.uk

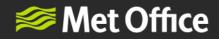

3. You will receive an email that looks like this.

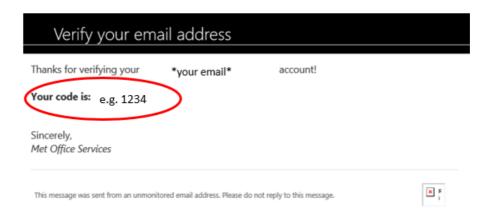

4. Enter your verification code into the field and click 'Verify code'.

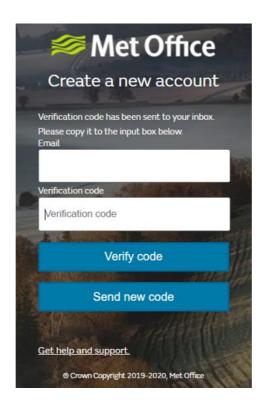

FitzRoy Road, Exeter, Devon, EX1 3PB United Kingdom

enquiries@metoffice.gov.uk www.metoffice.gov.uk

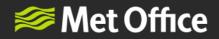

5. Add your details, your chosen password, and indicate you agree Terms and Conditions by checking the box. Click 'Create' to finish the set up process.

|   | Met Office                                                                                                    | 100  |
|---|----------------------------------------------------------------------------------------------------|------|
|   | Create a new account                                                                                                    |      |
|   | E-mail address verified. You can now continue.<br>Email                                                                                                    | R    |
|   | First Name                                                                                                    |      |
|   | First Name                                                                                                    |      |
| 0 | Surname<br>Surname                                                                                                    |      |
|   | Password                                                                                                    |      |
|   | Password SHOW                                                                                                    |      |
|   | I agree to the terms and conditions.* I'd like to be kept informed about relevant Met Office services.                                                                                                    | 1    |
|   | Create                                                                                                    |      |
|   | * Terms and Conditions<br>Please check this box to verify that you have<br>read and understood our <u>Privacy policy</u> , and will<br>be bound by <u>Your Met Office Account</u> terms and<br>conditions and that they will apply to your use of<br>this account. | 11/1 |
|   | Get help and support.                                                                                                    |      |
|   | © Crown Copyright 2019-2020, Met Office                                                                                                    | 14   |

6. The set-up of your account is now complete and you can log into NWR via the log in screen nwr.metoffice.gov.uk. You will receive an email from metoffice@service-now.com, like the one shown below, to confirm your account is live.

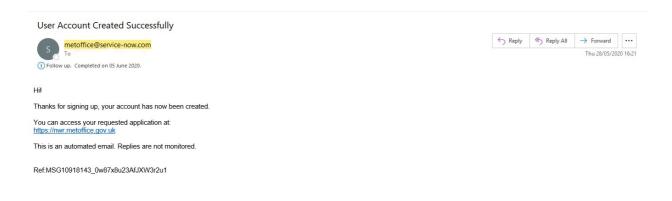

FitzRoy Road, Exeter, Devon, EX1 3PB United Kingdom

enquiries@metoffice.gov.uk www.metoffice.gov.uk